## 2<sup>nd</sup> - Properties of Matter

Using hands-on activities, students will learn how to identify properties of matter and classify/sort matter based on those properties.

#### NGSS Standards:

• 2-PS1-1 Plan and conduct an investigation to describe and classify different kinds of materials by their observable properties.

You will need to provide the following materials for this lesson:

- Zip-loc baggies
- 6 small food items per bag This can be anything you have in your pantry. Ensure that there are items of different shapes, sizes, colors and textures. Examples: Goldfish Crackers, Triscuits, marshmallows, cereal, Chips, M&M or Skittles, bite sized or regular sized sandwich cookies, etc.

Note: if you can't use food items because of COVID, any small solid objects will work. (examples: penny, paper clip, marble, toothpick, anything with a variety of sizes, colors, textures)

#### Teacher preparation prior to the lesson:

- Place objects (food items or other) into Zip-loc baggies for each students in your classroom. You need 6 items/bag.
- Make copies (1 per student) of the attached "Properties of Matter" recording sheet.
- Please assign each student a "shoulder partner" to discuss questions with throughout the lesson. No worries – we will keep our distance.
- If using food items, please be aware of any food allergies students in your classroom may have.
- If using food items, and you want to let your students eat them after using them, please have students wash their hands prior to the lesson.

Name:

# Properties of Matter

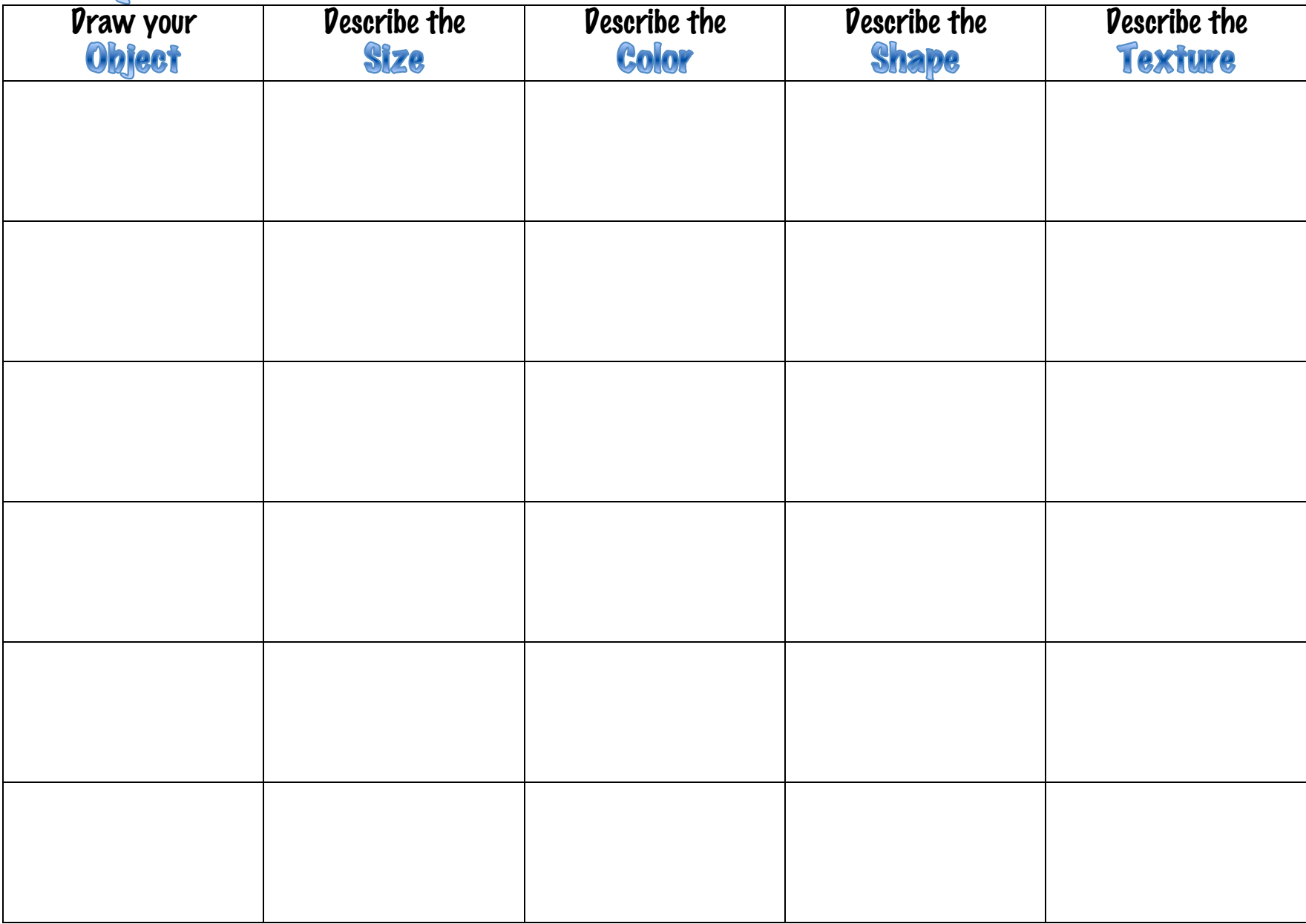

### *Program Connection Information*

*Please use an external microphone (conference style) rather than the integrated one in the computer for the audio for your class and locate it centrally in the room. It can be difficult for the Greenbush teacher to hear the students using the computer microphone and therefore it reduces the interactive nature of the lesson. It is fine to use the computer webcam for your video source.*

All classes will take place using Zoom desktop video. If your building is already set up to use a desktop video application with a computer, simply open a browser and enter https://greenbush.zoom.us/j/2326746414 in the URL space. You may need to download Zoom launcher software (free download) if you don't already have it. This needs to be done in advance of the lesson.

If using a Polycom video conferencing unit (or any legacy type video conferencing unit) to connect to a ZOOM conference, make sure the unit is in "encrypted mode" then dial the following IP on the internet: 162.255.37.11 or 162.255.36.11 and once connected, they will ask for a MEETING ID: enter 232 674 6414 (for Lisa at Science Center).

It's always a good idea to touch base with your district technology facilitator prior to your program to make sure all systems/equipment are in place and operational and that there aren't any firewalls in place that might prevent you from connecting to Zoom.

Once you connect, you will enter a Zoom waiting room. Your Greenbush teacher will admit you into the final meeting room.

If you have questions, please email me at  $lisa.little@greenbush.org$